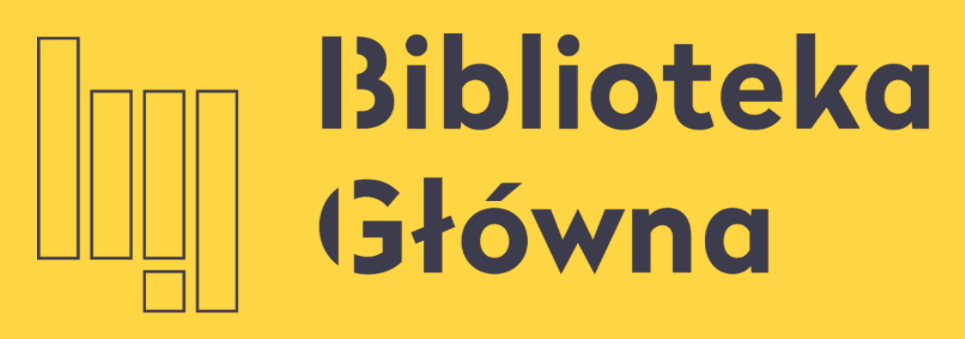

POLITECHNIKA WARSZAWSKA

### Importowanie danych w formacie BibTeX, RIS lub za pomocą DOI do Bazy Wiedzy PW

Politechnika Warszawska

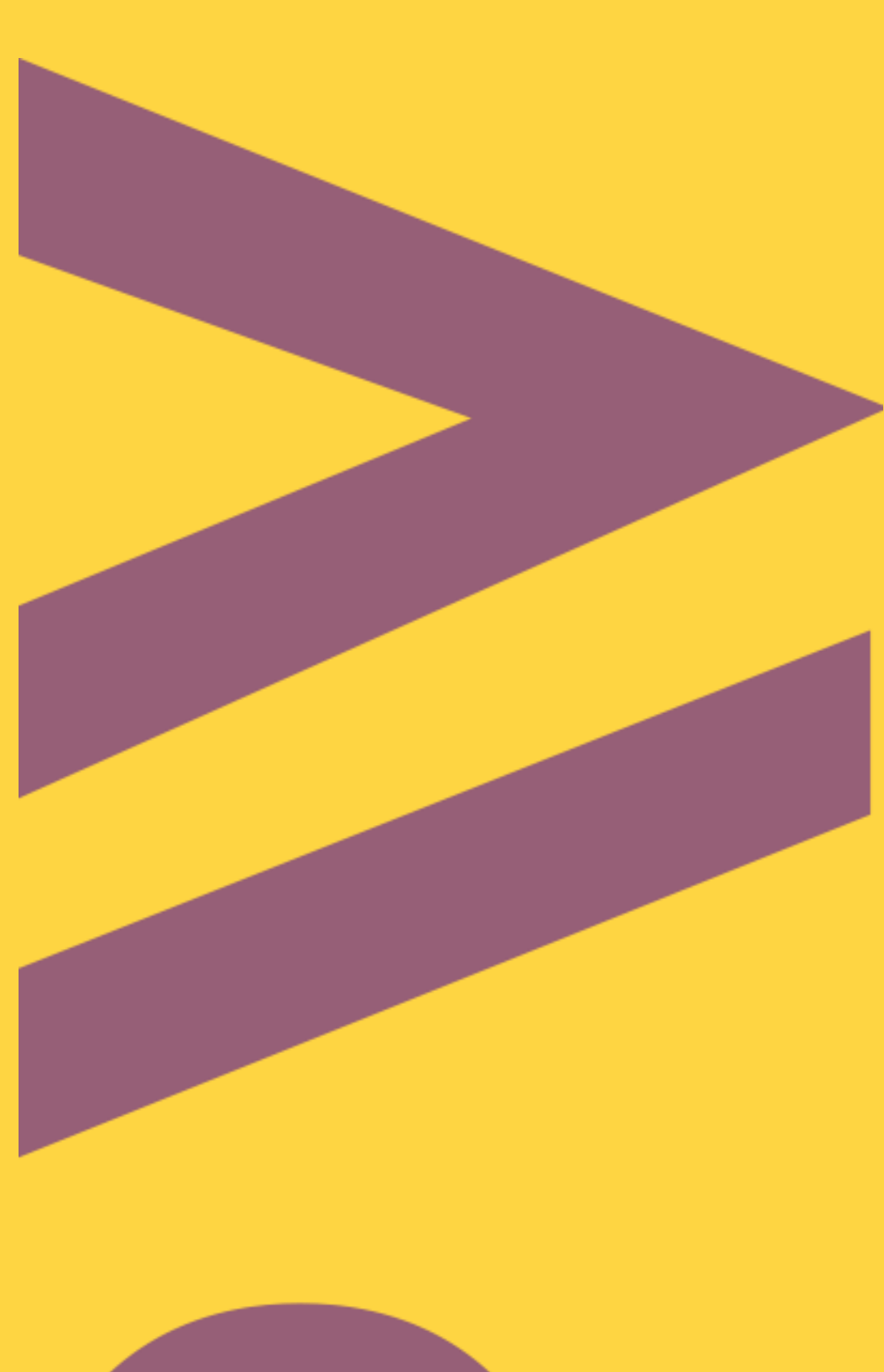

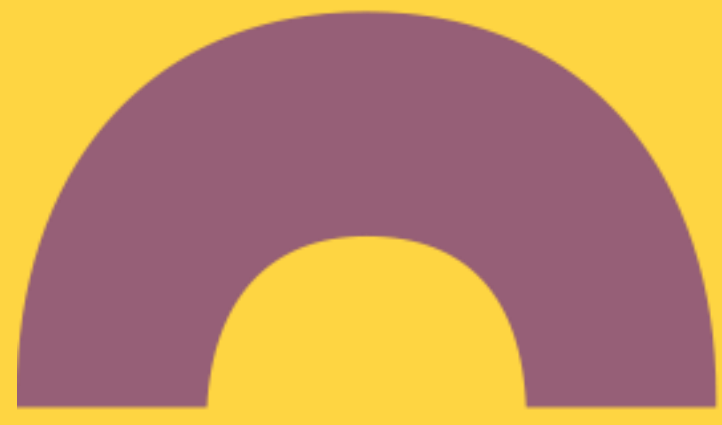

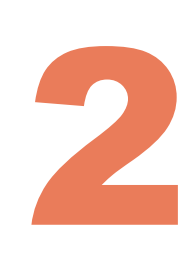

### **Importowanie metadanych w formacie BibTeX**

Za pomocą BibTeX można eksportować metadane publikacji np. z profilu ORCID, Google Scholar, bazy BazTech czy narzędzi do zarządzania bibliografią, takich jak

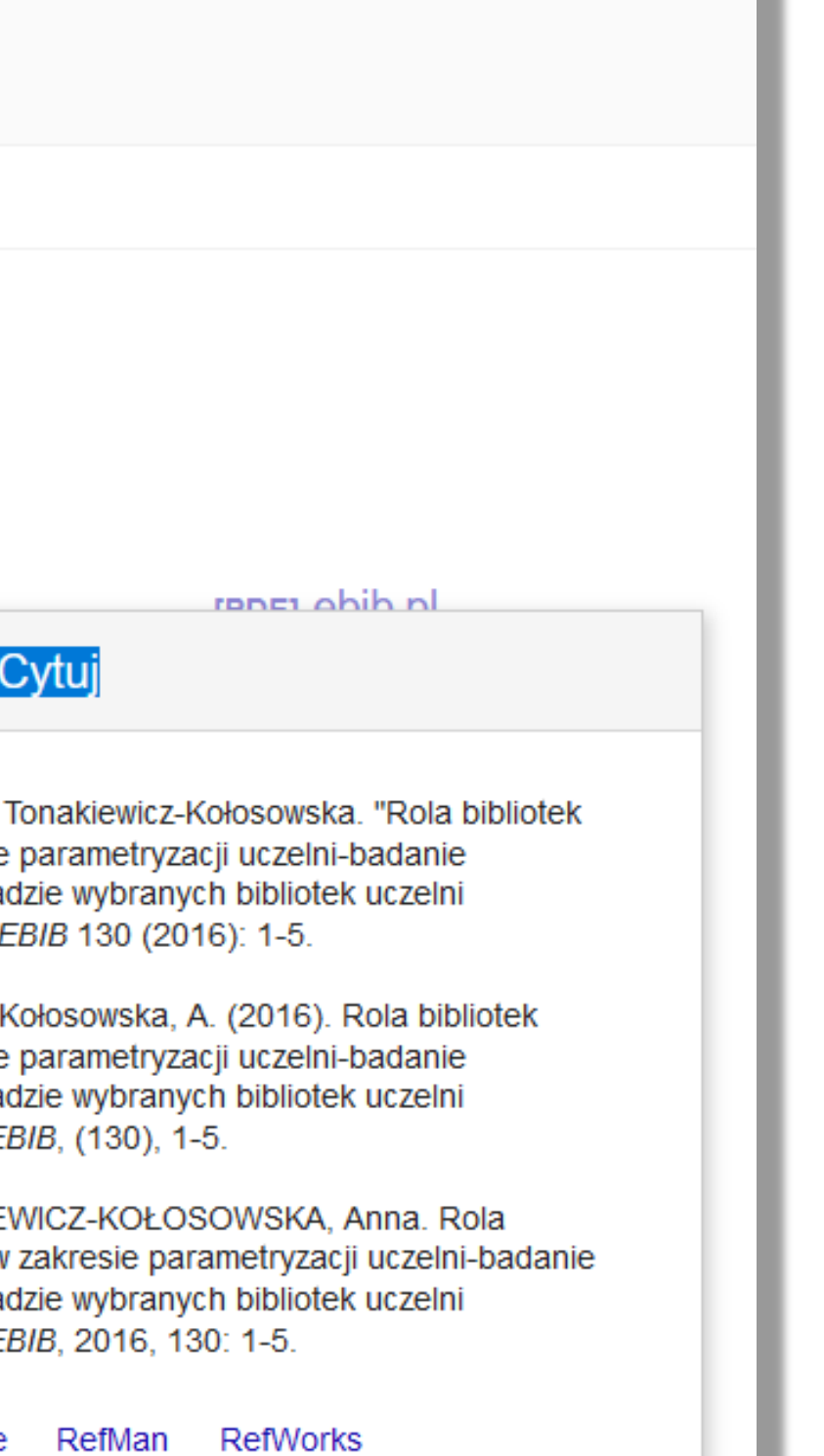

# Mendeley, Zotero czy EndNote

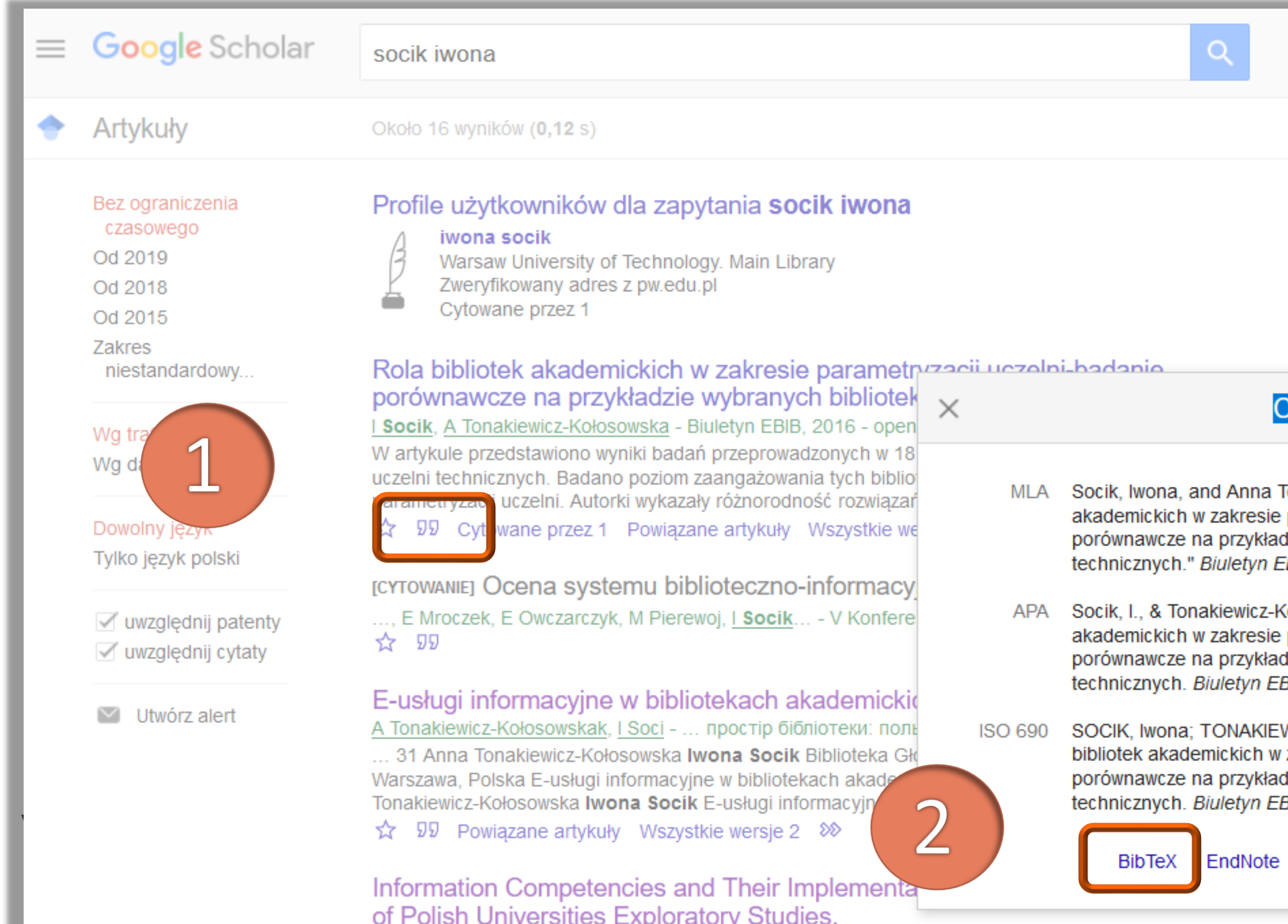

Przykład Google Scholar: Na liście wyników kliknij ikonę **Cytuj** pod publikacją, którą chcesz zaimportować do Bazy Wiedzy PW (każdą publikację trzeba eksportować oddzielnie)

Zapisz plik w formacie .bib na dysku komputera

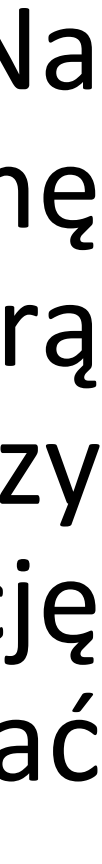

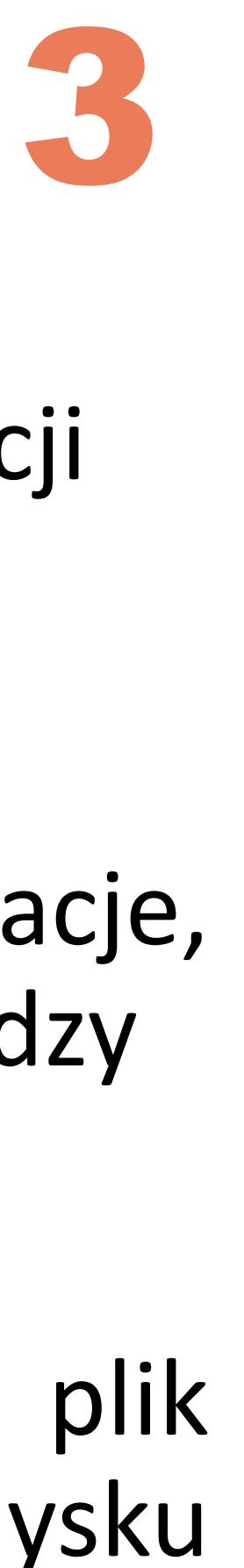

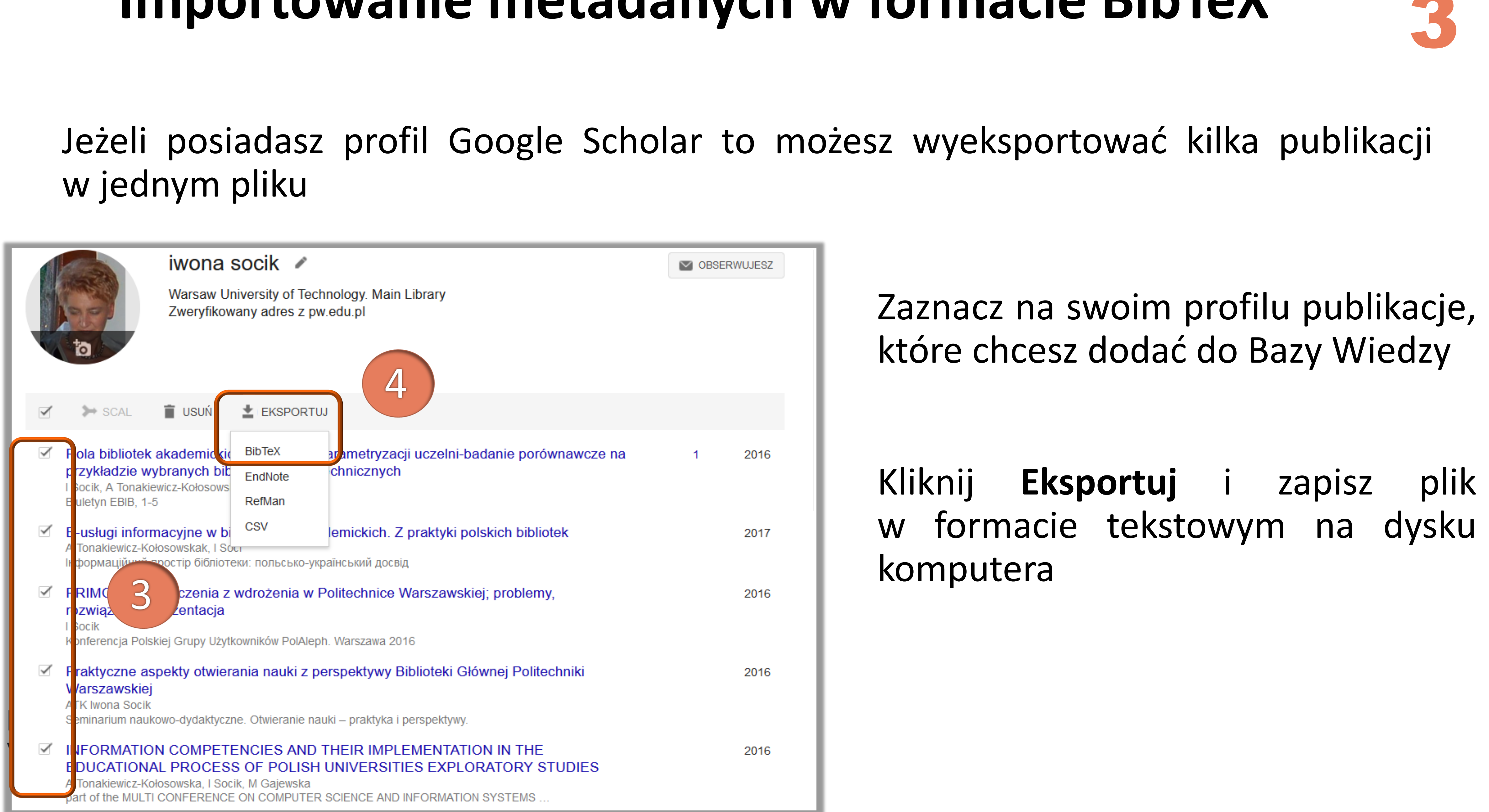

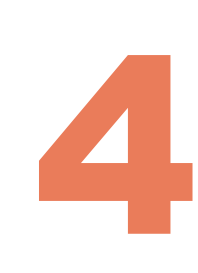

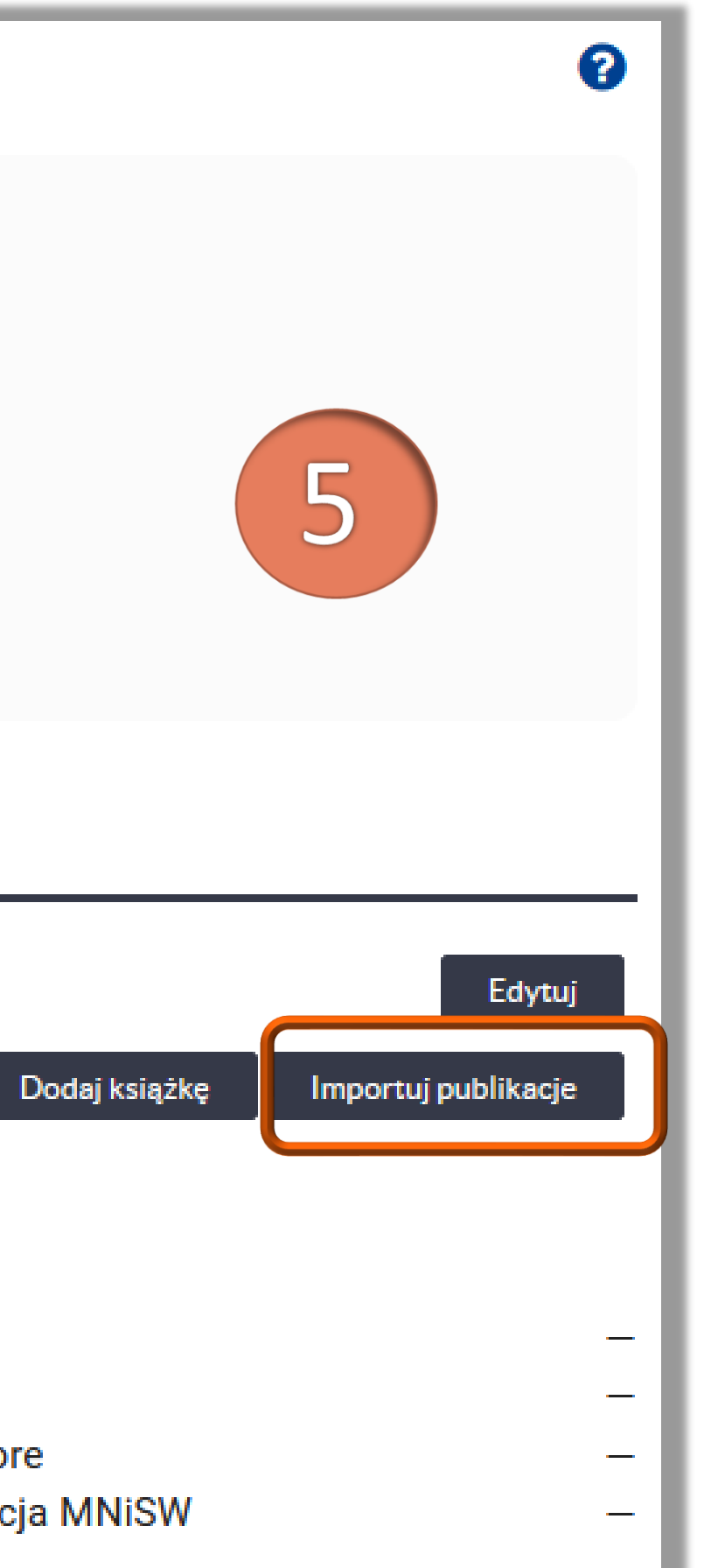

Po zalogowaniu się na swój profil w Bazie Wiedzy PW kliknij **Importuj publikacje**

#### **Importowanie metadanych w formacie BibTeX**

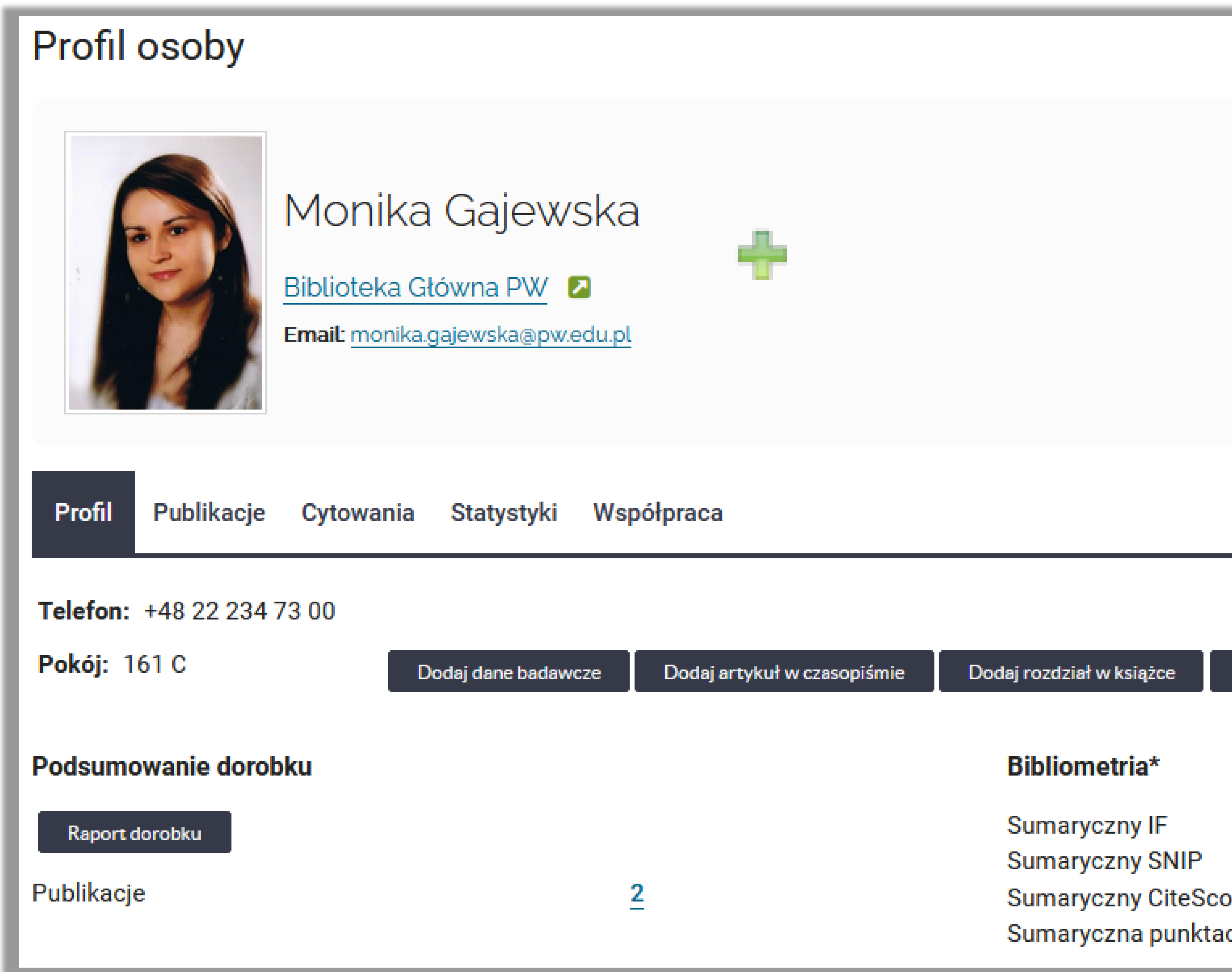

#### Politechnika Warszawska

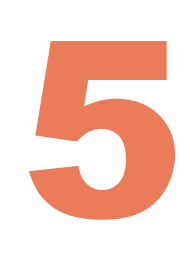

#### Wybierz plik z metadanymi publikacji wyeksportowanymi z Google Scholar

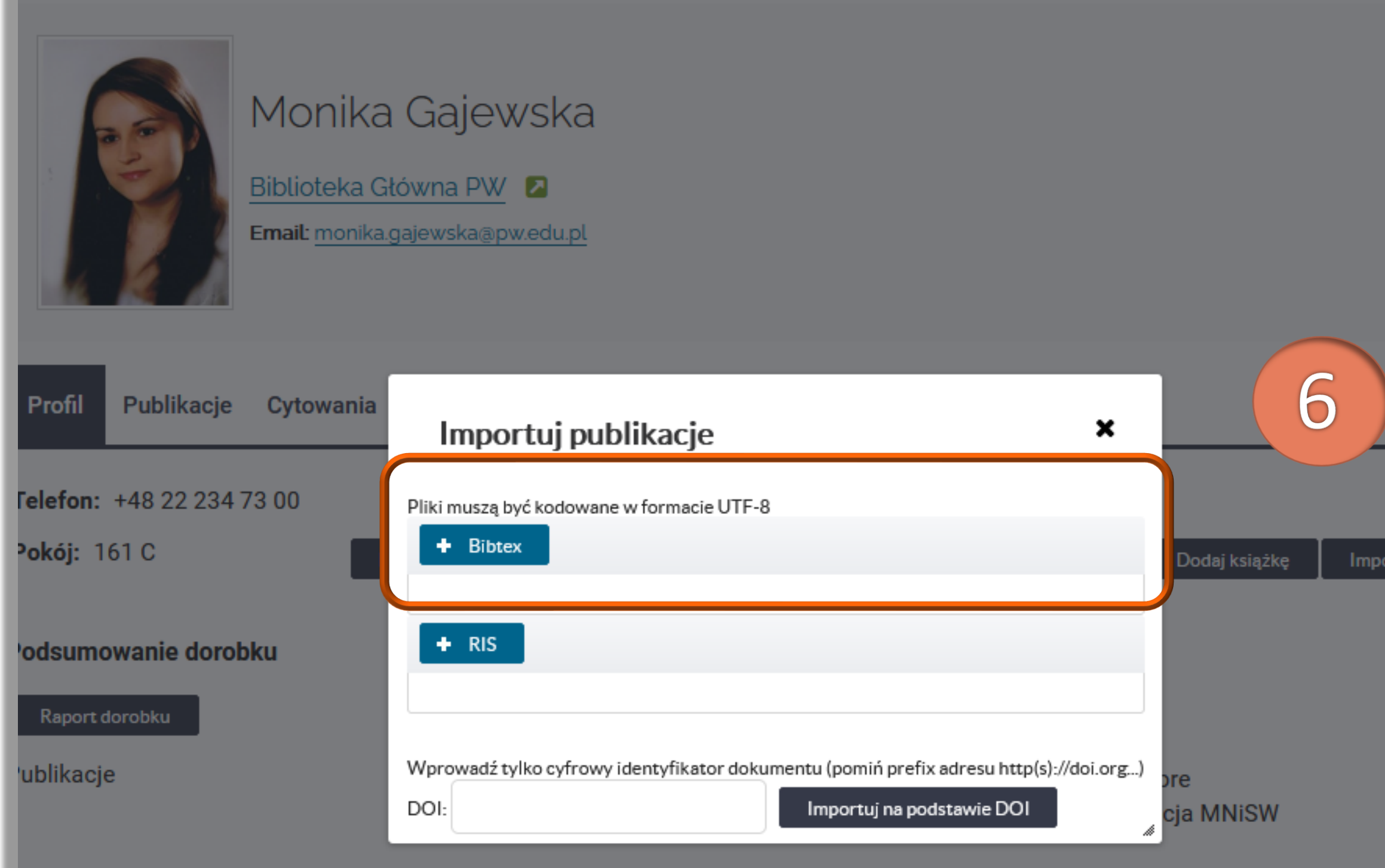

#### Politechnika Warszawska

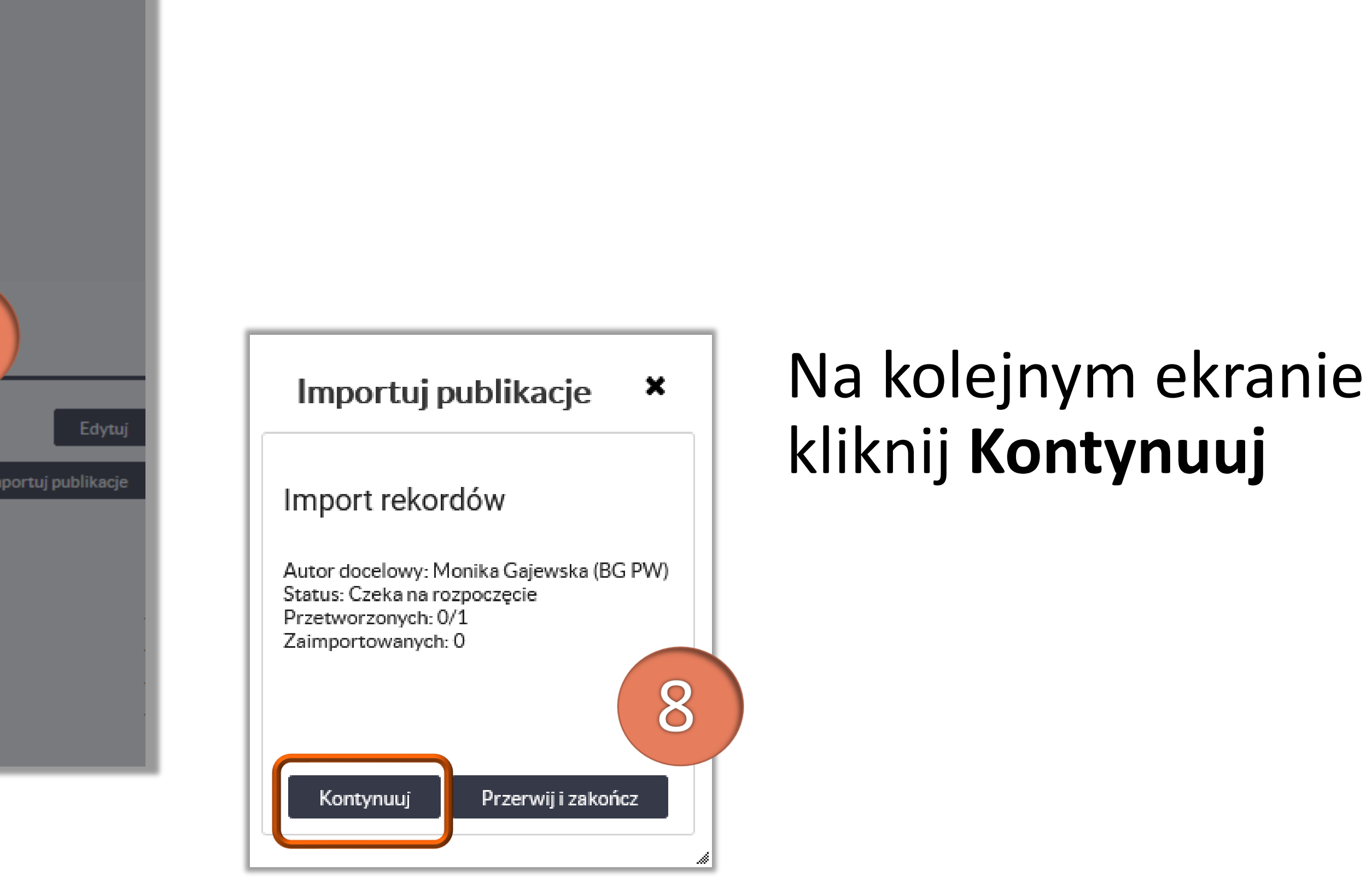

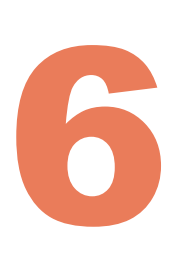

#### Na koniec system generuje raport z importu. Zaimportowane rekordy nie są dostępne publicznie do momentu zatwierdzenia przez właściwego redaktora

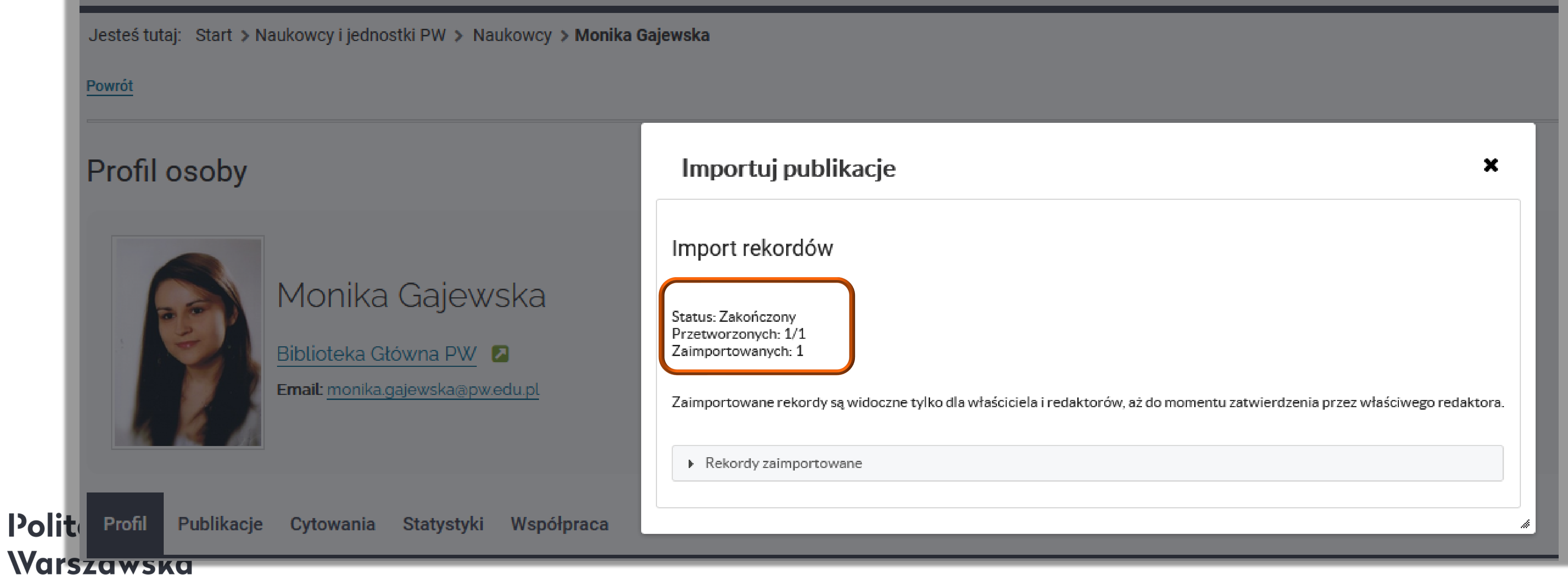

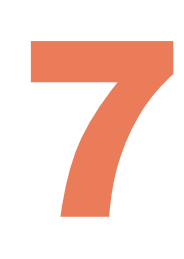

## Publikacja ma status "Niekompletny" do czasu weryfikacji danych przez redaktora. W tym

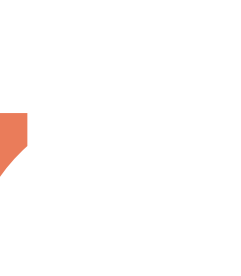

celu prosimy o kontakt z redaktorem wydziałowym. Zobacz: Lista [redaktorów](http://repo.bg.pw.edu.pl/images/Lista_redaktorow_wydziaowych_PW.pdf)

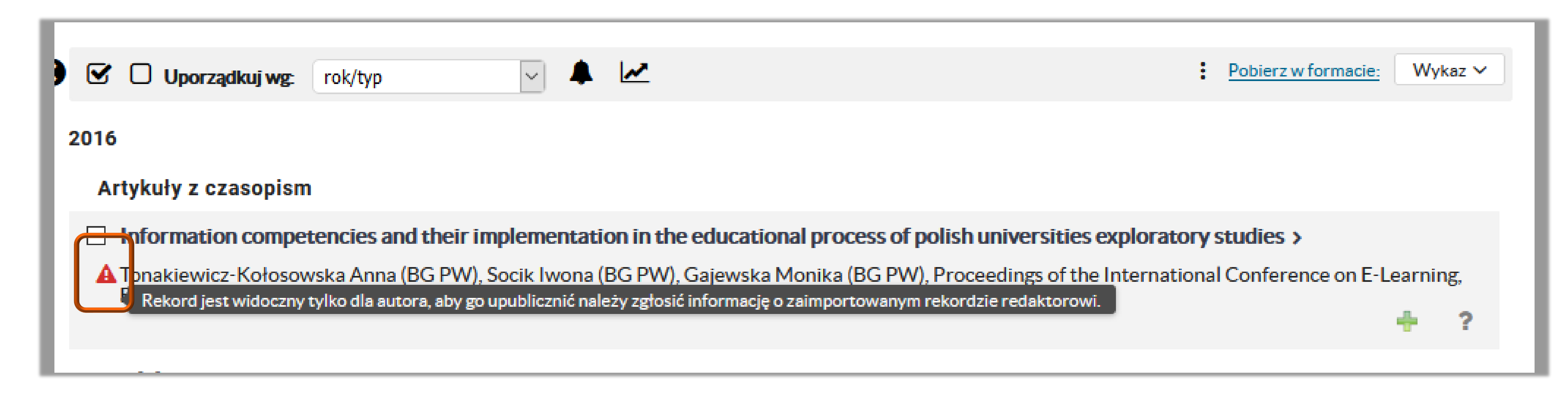

Politechnika Warszawska

### Importowanie publikacji za pośrednictwem identyfikatora DOI

Możesz także zaimportować metadane publikacji za pomocą numeru DOI. Po zalogowaniu się na swój profil w Bazie Wiedzy kliknij Importuj publikacje, a następnie wpisz/wklej numer DOI publikacji

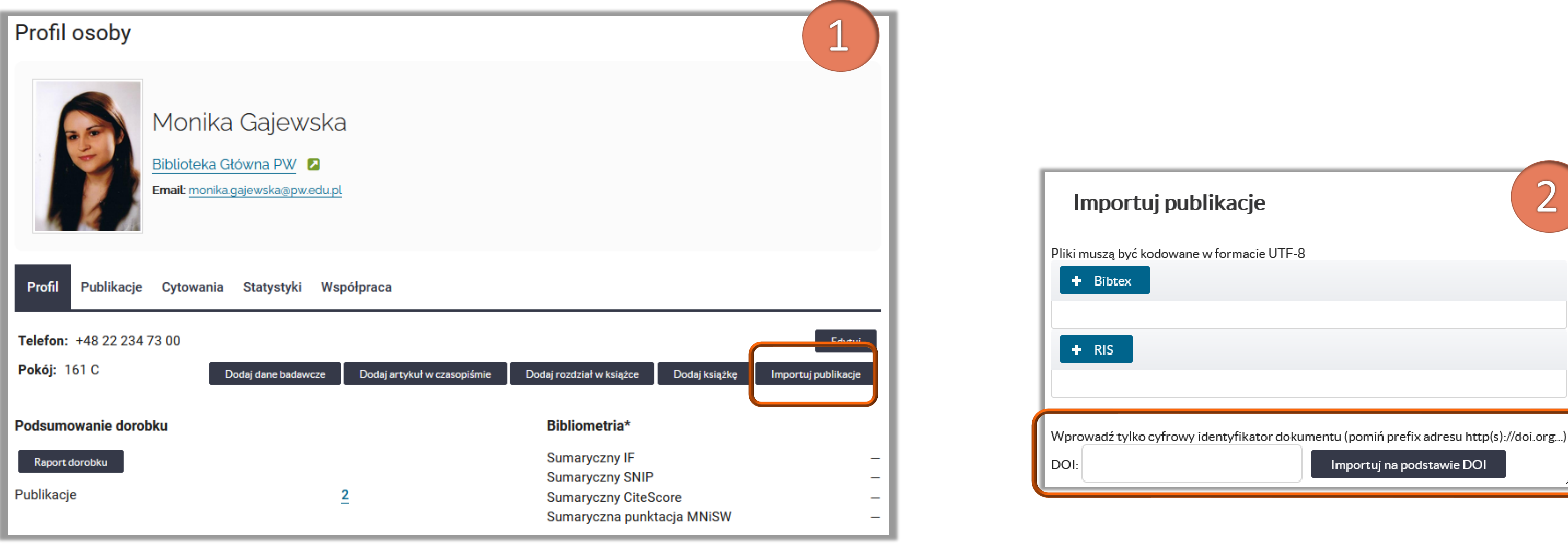

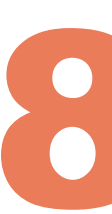

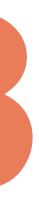

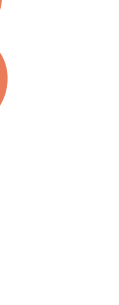

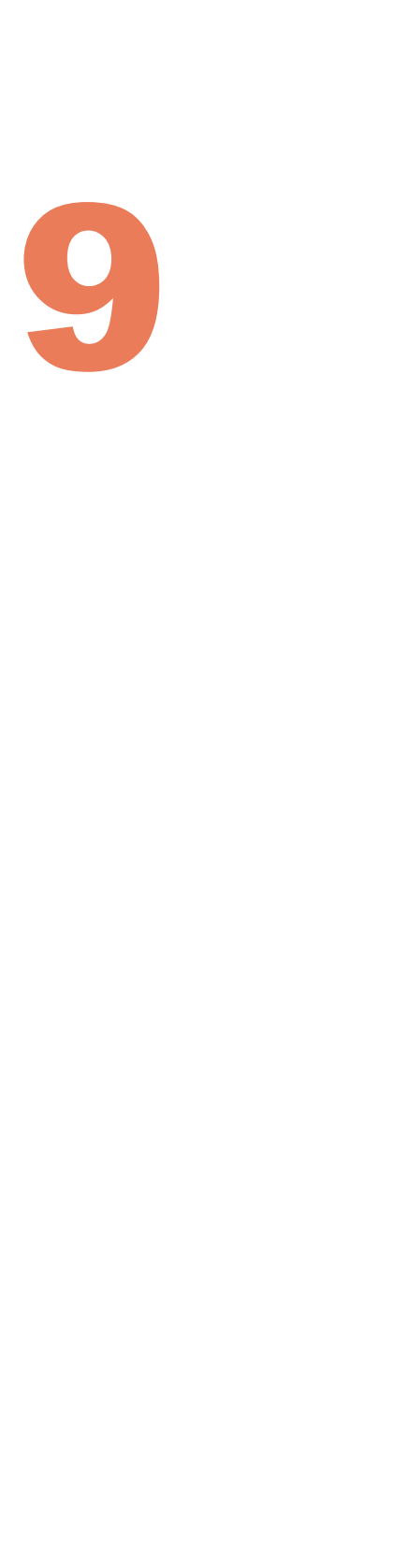

Pamiętaj, że wszystkie zaimportowane rekordy bez względu na formę importu, nie są upublicznione, aż do momentu zatwierdzenia przez właściwego redaktora. W tym celu prosimy o kontakt z redaktorem wydziałowym.

#### Politechnika Warszawska

#### **Importowanie publikacji za pośrednictwem identyfikatora DOI**

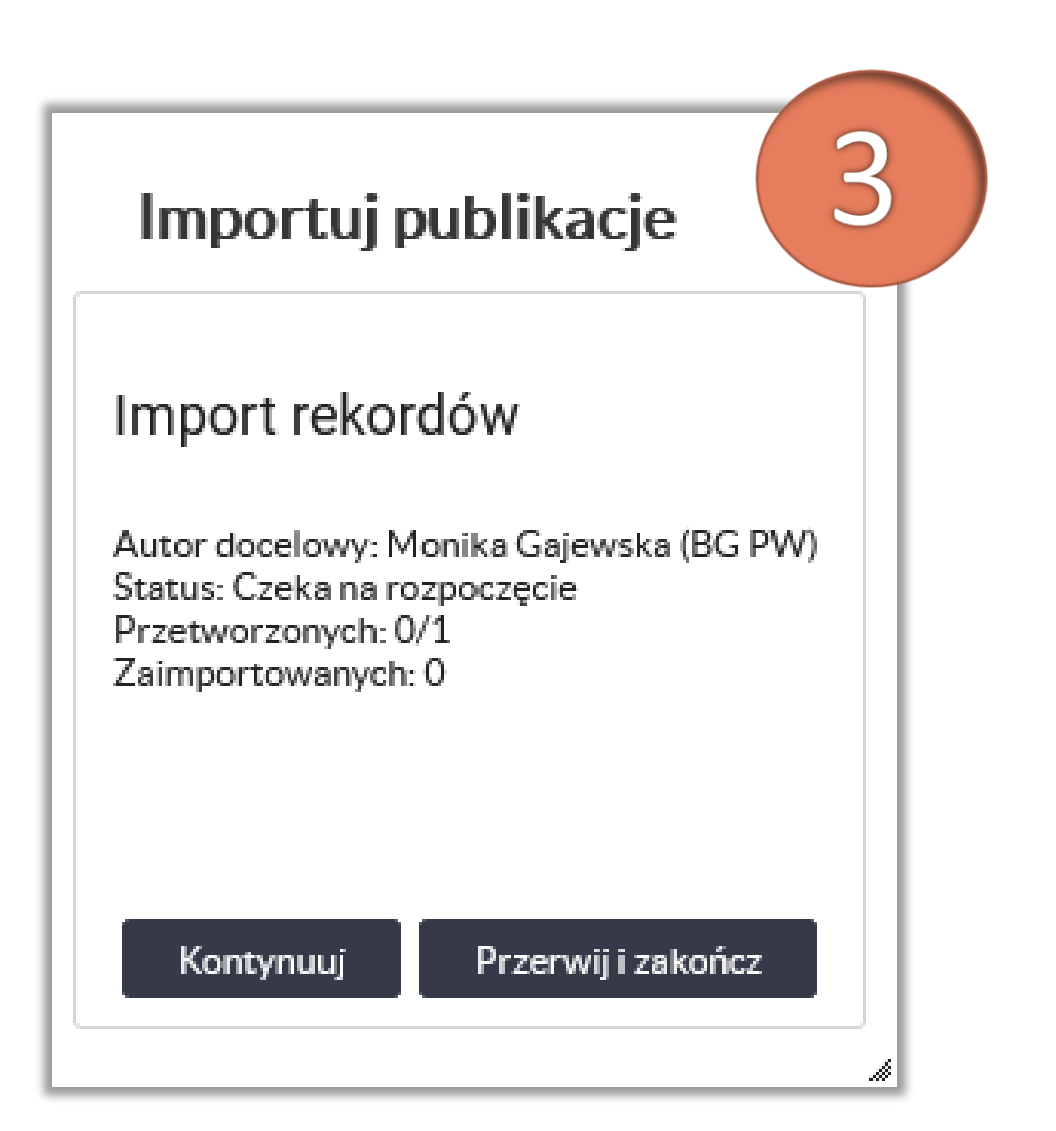

#### Na kolejnym ekranie kliknij **Kontynuuj**

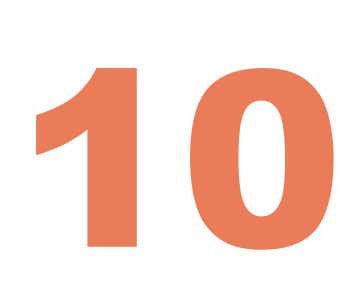

#### blikacje

W

ka Gajewska (BG PW) | ownika

makiewicz-Kołosowska Anna, Sadowska-Hinc Marta *[i in.]*: Nadchodząca ewaluacja -problemy i rozwiązania, Biuletyn EBIB, 20

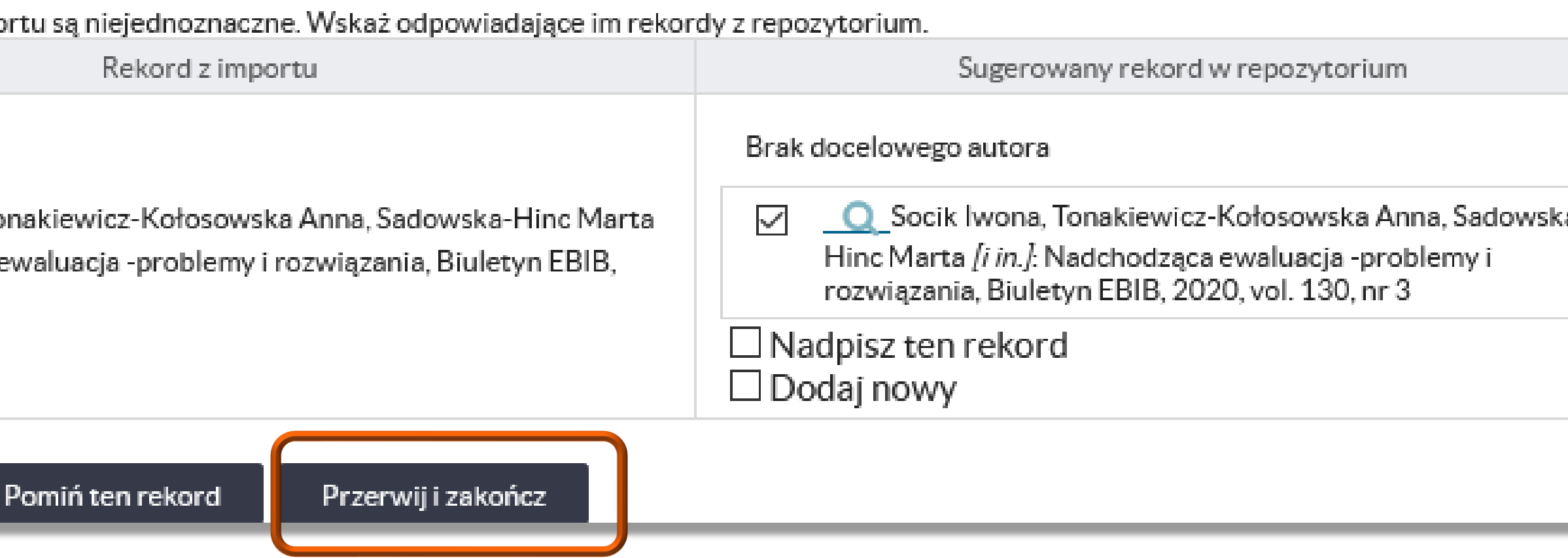

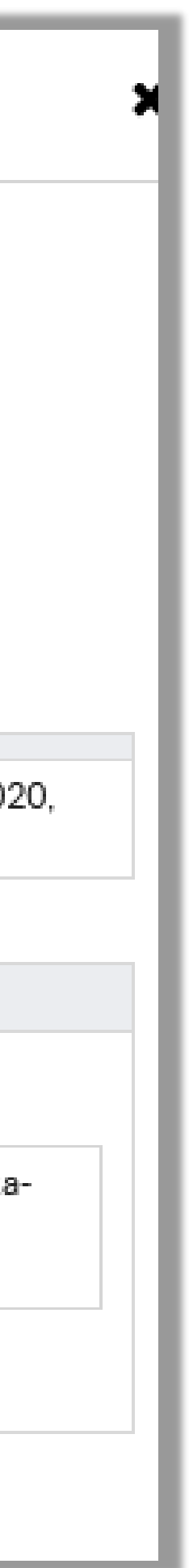

W przypadku próby importu publikacji, która jest już w Bazie Wiedzy, system poinformuje o duplikacie i nie pobierze danych

■ Kliknij Przerwij i zakończ

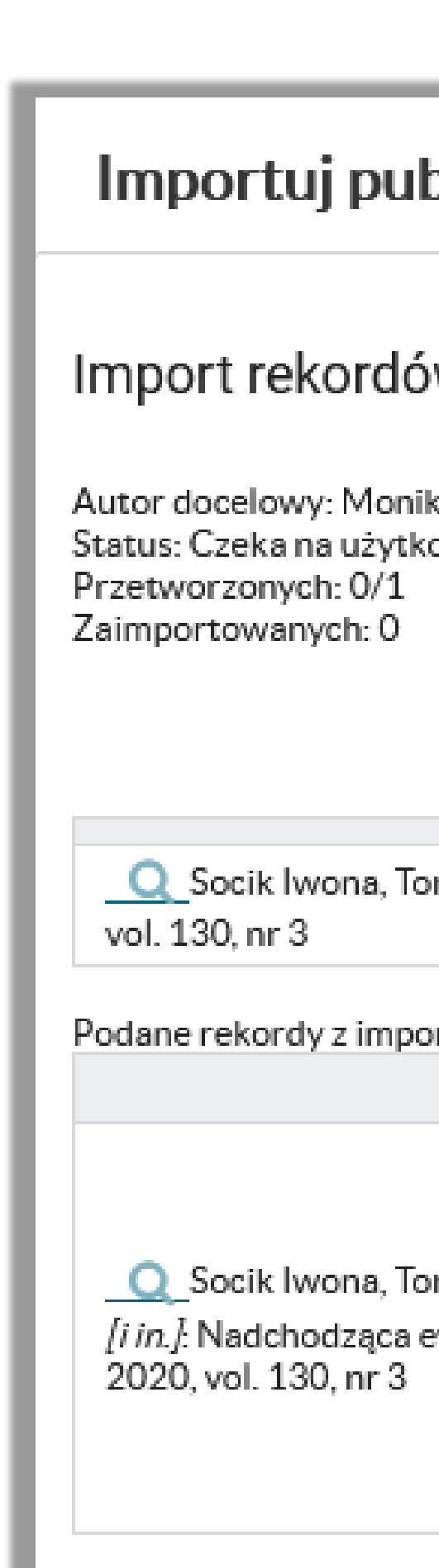

Kontynuuj

#### Politechnika Warszawska

### **Import za pomocą DOI i BibTeX – duplikaty publikacji**

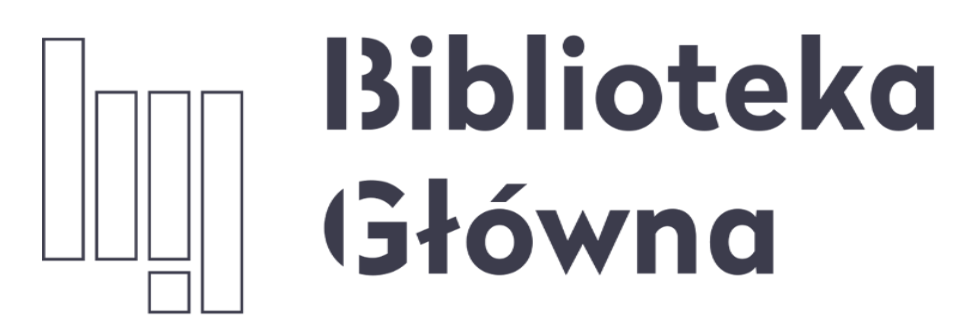

POLITECHNIKA WARSZAWSKA

11

### Jeśli masz dodatkowe pytania skontaktuj się z nami

Politechnika Warszawska

### **repozytorium.bg@pw.edu.pl**

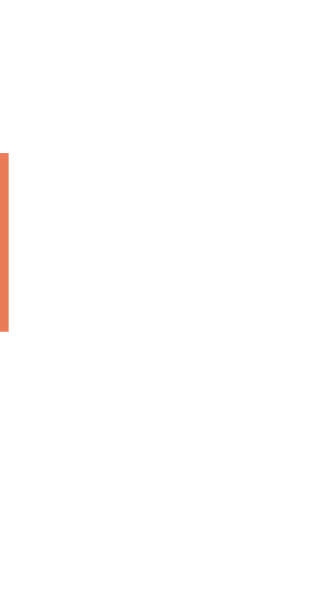